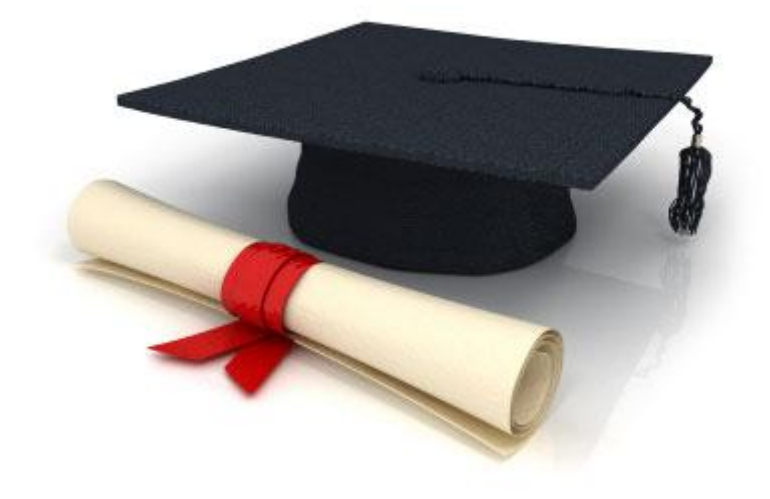

# User Manual

## EDUkIT Content Management System [\(www.edu.kh.ua\)](http://www.edu.kh.ua/)

**"Managing user accounts"**

Contact Person:

Darya Ryzhkova | [support@edu.kh.ua](mailto:support@edu.kh.ua) | tel.: (057) 751 86 15

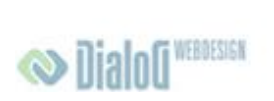

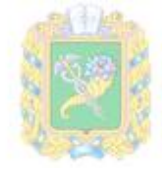

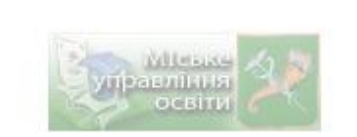

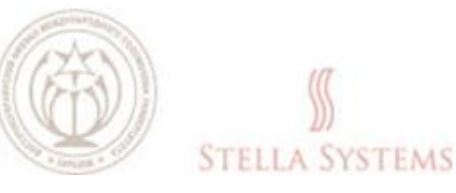

### **Contents**

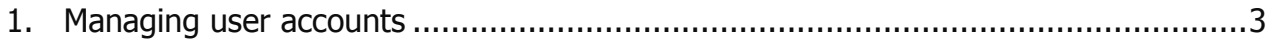

## <span id="page-2-0"></span>**1. Managing user accounts**

If you want to adjust user accounts: change user names, passwords and the language or

delete new users, press on the icon . You will see the following window:

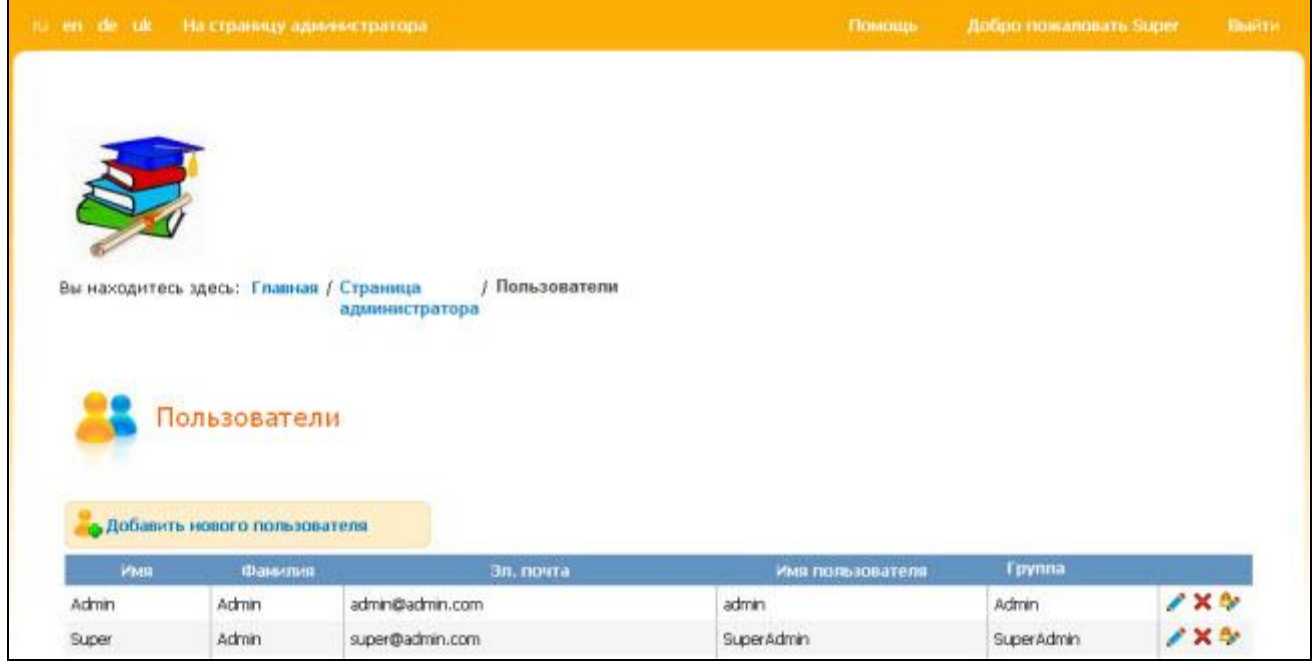

**PIC. 1**

This window lets you:

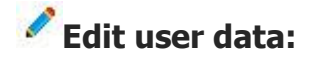

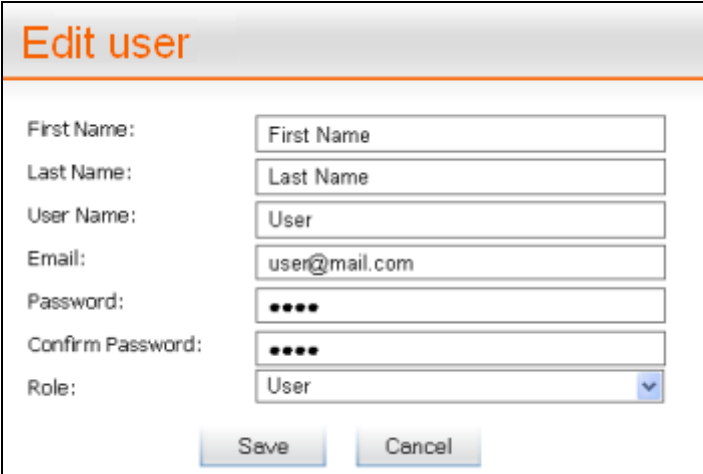

**PIC. 2**

Here you can change the first and last names, the account name, email address and choose a group from the list. If you want to save the changes, press **SAVE**, or press **CANCEL** to discontinue the process.

#### **Delete a user account:**

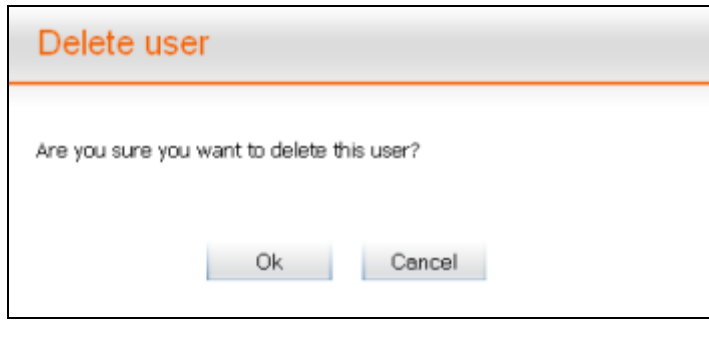

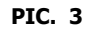

If you want to delete a user account, confirm it by pressing **OK**, or press **CANCEL** if you want to discontinue the process.

#### **Change the password:**

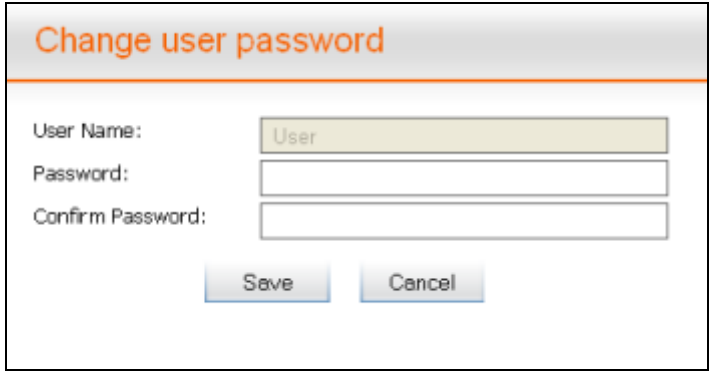

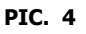

If you want to change the password, just enter it in the line **"Password"** and confirm it in the line **"Confirm password"**.

There is also another function **"Add new user"**, but it is only accessible to the user logged in as **"Admin"**.

Press on the icon  $\bullet$  and you will see the following window:

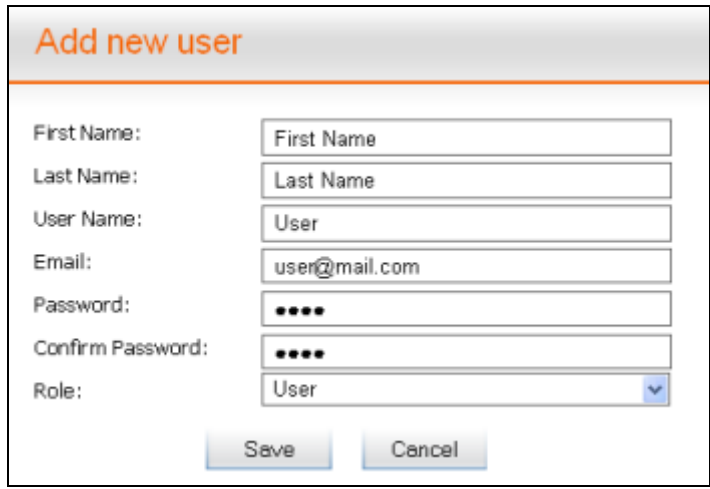

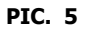

This window enables you to enter your first and last names, your account name, email address and password and choose a group from the list. If you want to save changes, press **SAVE**, or press **CANCEL** if you want to stop the process.